## **Levando Matemática Computacional à Escola**

Área Temática de Educação

Resumo

Esta atividade de extensão tem como proposta, a utilização da informática como uma das ferramentas pedagógicas a serem utilizadas na Educação Matemática. Neste caso, o objetivo principal foi o de apresentar algum programa computacional para realizar cálculos matemáticos e Estatísticos. O Excel foi o aplicativo escolhido, uma vez que o mesmo é de fácil acesso e de pouca complexidade. A fim de realizar um trabalho de conclusão de curso de Elisa Regina Thiele Pereira e Jairo Marlon Correa, ambos acadêmicos do Curso de Licenciatura em Matemática, foi realizado um curso de matemática e Estatística no laboratório de informática do Colégio Estadual Dom Manoel Könner, localizado na cidade de Santa Terezinha de Itapú-PR, com um total de 15 alunos do terceiro ano do ensino médio. Devido à realização de cálculos num programa preciso como o Excel, os erros obtidos em cálculos aritméticos, financeiros, estatísticos e probabilísticos foram minimizados ou até mesmo eliminados durante as atividades alguns alunos conseguiram realizar cálculos de atividades do seu cotidiano, tal como controle de despesas de suas residências. Assim, concluiu-se que, utilizando os recursos computacionais como ferramenta didática, desperta-se no aluno grande interesse pela matemática, pois lhe assegura a utilização da mesma na resolução de problemas de ordem prática.

Autores Carlos dos Santos Elisa Regina Thiele Pereira Jairo Marlon Correa

Instituição Universidade Estadual do Oeste do Paraná - UNIOESTE

Palavras-chave: educação matemática; Excel

Introdução e objetivo

Não se pode deixar de contar a história do computador, ferramenta para a aplicação do trabalho aqui apresentado. As idéias e invenções de muitos matemáticos, cientistas e engenheiros consolidou o caminho para o desenvolvimento do computador moderno. De acordo com Ru Mano, são registradas três datas de nascimento para o computador: uma como dispositivo mecânico de computação, com o surgimento do ábaco; outra como um conceito, com Babbage em 1833; e a terceira como o moderno computador eletrônico digital (1946). O ábaco é um instrumento composto de varetas ou barras e pequenas bolas, utilizado para contar e calcular. O mais antigo data de aproximadamente 3.500 a.C., no vale entre o rio Tigres e Eufrates (Egito) e Por volta do ano 2.600 a.C. surgiu o ábaco chinês, que evoluiu rapidamente e foi chamado em sua forma final de Suan-Pan, de modo semelhante surgiu no Japão o Soroban. Napier elaborou tabelas e logaritmos que mais tarde foram combinadas em um dispositivo manual para cálculos rápidos. A chamada régua de cálculo foi desenvolvida no fim da década de 60 por William Oughtred. Após arégua de cálculo surgiram outros tipos de calculadoras. Blaise Pascal, filósofo e matemático francês, inventou em 1642 a primeira máquina automática de cálculo, a chamada Pascalina. Esta máquina era feita de rodas

dentadas que simulavam o funcionamento do ábaco, realizava apenas a soma e a subtração e o resultado era mostrado numa seqüência de janelinhas. A primeira máquina que efetuava facilmente subtração, multiplicação e divisão, além da raiz quadrada, foi construída por volta de 1972 por Gottfried Wilhelm Von Leibiniz, recebendo o nome de calculadora universal e era um aperfeiçoamento da Pascalina. O grande avanço seguinte, a princípio nada teve haver com números. Em 1984, Joseph Marie Jacquard construiu um tear inteiramente automatizado, que era programado por uma série de cartões perfurados. Para produzir um novo padrão de tecelagem, o operador da máquina substituía um conjunto de cartões por outro. Esta pode ser considerada a primeira máquina programável. E os cartões perfurados estavam destinados a produzir seu maior impacto na programação de computadores. No ano de 1982, Charles Babbage, professor de Cambridge e matemático, idealizou a Máquina das diferenças, um dispositivo mecânico baseado nas rodas dentadas que poderia computar e imprimir extensas tabelas científicas. Porém, esta máquina nunca chegou a ser construída devido às limitações tecnológicas da época. Em 1983, projetou a Máquina Analítica, que de certa forma era semelhante aos computadores atuais, pois dispunha de programa, memória, unidade de controle e periféricos de saída. E foi bem concebida não apenas para solucionar um tipo de problema matemático, mas para executar uma ampla gama de tarefas de cálculo, de acordo comas instruções oferecidas por seu operador, através de cartões perfurados. Seria "uma máquina de natureza a mais geral possível" – em nada inferior, realmente, ao primeiro computador programável para todos os fins. A máquina analítica nunca foi construída, mas devido a esse projeto, Babbage ficou conhecido como o Pai da informática. Iniciado por Wihelm Leibinz, o estudo da lógica binária só viria a atingir o seu esplendor nos estudos do matemático inglês Goerge Boole. Em 1984, aliando a lógica à matemática, ele desenvolveu a Álgebra Booleana. Nesta nova disciplina, todos os objetos são divididos em classes separadas, cada uma com uma propriedade diferente; cada classe pode ser descrita em ermos de presença ou ausência de uma mesma propriedade (conceito de portas lógicas). A álgebra Booleana permitiu a seus sucessores a representação dos circuitos de comutação e o desenvolvimento da Teoria dos Circuitos Lógicos.

Em 1980, os cartões os cartões perfurados a pareceram numa máquina - um tabulador estatístico construído pelo norte-americano Herman Hollerith para acelerar o processamento das estatísticas para o censo dos Estados Unidos de tal ano. Em 1985, Hollerith incluiu a função de somar em sua máquina para poder utilizá-la também na confiabilidade de ferrovias centrais de Nova York. Essa é a primeira tentativa de realização automática de uma aplicação comercial. No ano seguinte ele fundou a Tabuling Máchines Company para vender sua invenção às companhias de estradas de ferro e órgãos do Governo. A companhia tornou-se bem sucedida. Ao longo dos anos, passou pro várias fusões e mudanças de nome, sendo que em 1924 transformou-se em International Business Machine, ou IBM. Atualmente, mais de um século e meio depois da luta de Babbage com sua Máquina Analítica, a IBM é líder mundial de uma indústria que tornou realidade sua visão de "uma máquina de natureza o mais genérica possível". No início do século XX, Alan M. Turing desenvolveu a teoria de uma máquina capaz de resolver todos os tipos de problema, chegando à construção teórica das máquinas de Turing. Com seus estudos, teve início a teoria Matemática da computação, na qual se define um algoritmo como a representação formal e sitemática de um processo, e por meio do qual se demonstra que nem todos os processos são representáveis. Ficou, portanto, demonstrado a existência de problemas sem solução Algorítmica e chegou-se à seguinte conclusão: um problema terá solução algorítimica se existir uma Máquina de Turing para representá-lo. E desses estudos surgiu a Teoria da Computabilidade, que abrange o conjunto de estudos destinados a encontrar formas de descrição e representação de processos algoritmos. Enfim, após este feito várias outras máquinas foram desenvolvidas, até chegar aos computadores de quinta geração. (1981 até a atualidade), os quais utilizam inteligência artificial, altíssima velocidade de processamento e alto grau de interatividade.

No Brasil, nas últimas décadas, a informática na educação tem sido discutida de forma crescente pelos nossos educadores, a ponto de tornar-se hoje pauta quase que diária nas escolas, em todos os níveis de ensino. Esses discursos vão desde supostos problemas, trazidos pela introdução da informática nas escolas, até os maiores benefícios que essa tecnologia já trouxe ao vasto campo educacional. Os questionamentos mais pessimistas giram em torno da condenação do uso dessa tecnologia, pelos malefícios que pode trazer para a educação, principalmente em se tratando da matemática. Os mesmos alegam que, quando o aluno deixa de resolver seus cálculos manualmente, passando a apertar teclas e assistir as operações realizadas pela máquina, não desenvolve o raciocínio lógico. Existem, porém, educadores com idéias mais inovadoras, os quais já apresentam os primeiros resultados benéficos da utilização do computador como ferramenta pedagógica. A idéias destes, é a de que, no aprendizado da matemática, em determinado tópico, o aluno realize todos os cálculos manuais em sala de aula, e só após, execute-os com o auxílio do computador, pois, desta forma, o mesmo poderá saber quais são os mecanismos matemáticos utilizados para se chegar a um resultado. Dessa forma, na velocidade em que as transformações educacionais estão correndo, ater-se a questões ligadas à introdução ou não da informática na educação já é assunto do passado, pois este processo é irreversível. Não há como pensar em educação, sem pensar em tecnologia.

As questões centrais que devem cercar os discurso pedagógicos devem estar voltadas ao fato de como usar essas tecnologias nas escolas, ou para quais problemas escolares, principalmente a informática, podem servir como solução. Embora, esse processo seja bastante recente, já são muitas as publicações que confirmam a utilização favorável da informática como recurso pedagógico, não apenas na matemática, mas em todas as disciplinas do currículo escolar O ensino da Matemática, em todos os níveis de ensino, não é uma tarefa fácil, uma vez que, grande parte dos alunos tem dificuldade e resistência ao aprendizado. Assim, a tendência nesta área é a da busca cada vez mais acentuada de métodos e ferramentas que auxiliem o professor a despertar o interesse do aluno em tal disciplina. Entre estas podem ser citados, os jogos matemáticos e os programas computacionais. Quanto a recursos computacionais, os quais podem ser utilizados em cálculos matemáticos, existem, entre outros, o MAPLE, o MATLAB, o Matemática e o CABRI geométrico. Na maioria das vezes que se quer usar algum desses aplicativos esbarra-se na falta de verba das instituições em obtê-los. Quando este problema não existe, defronta-se com a dificuldade do aluno em adquiri-lo de forma legal, devido ao seu custo relativamente elevado.

Assim, neste trabalho foi utilizado o Excel como recurso computacional, uma vez que o mesmo é de fácil aprendizado e está instalado na maioria dos computadores institucionais e domésticos. O Excel é uma planilha de cálculos poderosíssima, pertencente a família de programas do pasta office-2000, do ambiente Windows. Este programa possui vários recursos de planilha para realizar cálculos e possui várias funções matemáticas embutidas e estatísticas embutidas. Porém, para utilizá-las o usuários deverá estar familiarizado com o ambiente e saber algumas noções básicas do Excel. Do exposto, esta atividade tem como proposta, a utilização da informática como uma das ferramentas de ensino da matemática, enfocando a parte de introdução ao Excel, cálculos envolvendo a matemática do ensino médio e fundamental, análise de dados estatísticos e de probabilidade, a fim de despertar o interesse do aluno pela matemática e pela informática, preparando-o para sua vida estudantil e profissional.

Metodologia

No período de Julho a dezembro de 2002 foi elaborado um material didático cujo título dado foi "Curso de Estatística por Meio do Software Excel". Este material contém os seguintes itens: a) instalando as ferramentas de análise, b) desativando um suplemento, c) utilizando as ferramentas de análise na construção de uma tabela de freqüências com dados não agrupados em classes, d) utilizando as ferramentas de análise na construção de uma tabela de freqüências e gráfico com dados agrupados em classes, e) utilizando o assistente de tabela dinâmica do Excel-2000 para obter tabelas resumidas simples, f) utilizando o assistente de tabela dinâmica do Excel-2000 para obter tabelas de dupla entrada, g) utilizando o menu inserir para calcular a média, utilizando o menu inserir para calcular a mediana, h) utilizando o menu inserir para calcular a moda, utilizando o menu inserir para calcular quartis, i) utilizando o menu inserir para calcular a assimetria, j) utilizando o menu inserir para calcular a curtose, utilizando o menu inserir para calcular a variância, k) utilizando o menu inserir para calcular o desvio padrão, utilizando as ferramentas de análise do Excel para calcular as medidas de tendência central, medias de dispersão, assimetria e curtose, l) Cálculo de probabilidades m) Valores esperados e Variâncias de Variáveis aleatórias discretas, n) Distribuição Binomial, o)Distribuição de Poisson, p) Distribuição Hipergeométrica, q) Distribuição exponencial, r) Distribuição normal, s) utilizando o assistente de gráfico do Microsoft Excel para construir gráficos em barras simples, t) utilizando o assistente de gráfico do Microsoft Excel para construir gráficos em barras compostas, u) utilizando o assistente de gráfico do Microsoft Excel para construir gráficos em setores, v) utilizando o assistente de gráfico do Microsoft Excel para construir gráficos em linhas simples, x) utilizando o assistente de gráfico do Microsoft Excel para construir gráficos em linhas compostas, z) utilizando as ferramentas de análise do Excel para realizar o teste da diferença entre duas médias de dados emparelhados, a1) utilizando as ferramentas de análise do Excel para realizar o teste da diferença entre duas médias com desvios padrão populacionais desconhecidos e supostamente iguais, b1) utilizando as ferramentas de análise do Excel para realizar o teste da diferença entre duas médias com desvios padrão populacionais desconhecidos e supostamente diferentes, c1) utilizando as ferramentas de análise do Excel para realizar o teste da diferença entre duas médias com desvios padrão populacionais conhecidos, d1) utilizando as ferramentas de análise do Excel para realizar o teste da igualdade entre variâncias. No ano de 2003, na disciplina de Estatística, este material foi repassado para uma turma de aproximadamente 30 acadêmicos do curso de Licenciatura em Matemática, e 40 do curso de administração, da Universidade Estadual do Oeste do Paraná (UNIOESTE), Campus de Foz do Iguaçu. Paralelamente à disciplina de Estatística, foi ministrado um curso pelo professor Ms. Carlos dos Santos. Este curso teve como objetivo o ensinamento e utilização das ferramentas de Estatística constantes na planilha Excel. A disciplina teve duração de 8 meses. Já que o curso foi ministrado simultaneamente com a disciplina de Estatística, o mesmo teve a mesma duração, uma vez que os tópicos do Excel foram mostrados aos poucos após o aluno ter visto a parte teórica de cada tópico, em sala de aula. Por exemplo, foi ministrada a parte teórica, em sala de aula, das medidas de tendência central (média, mediana, moda), das medidas separatrizes (máximo, mínimo, quartis, decis e percentis) e das medidas de dispersão (amplitude total, variância, desvio padrão, desvio médio e Intervalo interquartil), e, logo após, foi ensinado como se obter tais medidas por meio do Excel.

O mesmo procedimento foi realizado para tabelas de freqüências (tabelas de dados não agrupados em classes, tabelas de dados agrupados em classses, tabelas de dupla entrada); apresentação gráfica (gráfico de barrras simples, gráfico de barras compostas, gráfico de setores, gráfico de linhas simples, gráfico de linhas compostas e histograma) ,distribuições teóricas de probabilidade (distribuição binomial, distribuição de Poisson, distribuição hipergeométrica, distribuição exponencial e distribuição normal). As aulas referentes à utilização do Excel foram realizadas num dos laboratórios de informática da Universidade Estadual do Oeste do Paraná (UNIOESTE). Este laboratório possui 20 computadores. Desta forma, em alguns casos, foi preciso dividir o uso de um computador entre dois acadêmicos. Após esta fase de aprendizado, Elisa Regina Thiele Pereira e Jairo Marlon Correa, ambos acadêmicos do Curso de Licenciatura em Matemática, tiveram a idéia de realizar um curso de matemática e Estatística no laboratório de informática do Colégio Estadual Dom Manoel Könner, localizado na cidade de Santa Terezinha de Itapú, situada na região Oeste do Paraná, com um total de 30 alunos do terceiro ano do ensino médio. Esta atividade de extensão, devidamente registrada na pró-reitoria de extensão (PROEX) da Universidade Estadual do Oeste do Paraná (UNOESTE) e servira como trabalho de conclusão de curso dos acadêmicos já citados. Os mesmos ensinaram os seguintes tópicos: introdução ao Excel, cálculos envolvendo a matemática do ensino médio e fundamental, análise de dados estatísticos e de probabilidade. Na parte de introdução ao Excel foram ensinados os seguintes itens:

- Comandos básicos do Excel: executando o Excel; elaborando uma planilha Modificando a largura das células; inserindo nova coluna; inserindo nova linha; editando informações; Excluindo colunas; excluindo linhas; copiando dados; movendo dados; movendo dados; desfazendo uma operação; gravando uma planilha;
- Formatação de planilhas: centralizando o título de uma planilha; centralizando dados dentro de uma célula; formatando a fonte (alterando o tamanho da fonte, alterando o tipo da fonte, alterando a cor da fonte, negrito, itálico, sublinhado); formatando células (colorido das células, inserindo linhas na tabela; formatando tipos de dados; auto formatação, limpando uma formatação, formatando o alinhamento das células, outras ferramentas de formatação).
- Protegendo os dados: protegendo as células; protegendo a planilha contra abertura, protegendo a planilha contra gravação;
- Melhorando a aparência de planilhas: inserindo WordArt, inserindo Clip Art;
- Impressão: Visualizando a impressão, cabeçalho e rodapé

Na parte de cálculos envolvendo a matemática do ensino médio e fundamental foram ensinados os seguintes itens: Operadores matemáticos, Operadores Lógicos, Funções matemáticas e Aplicando fórmulas. Foram utilizados os seguintes operadores aritméticos para operações matemáticas básicas: adição, subtração ou multiplicação, etc, como mostra o quadro 1

| Quadro 1 - Operadores arrificitos do Excer |               |                         |
|--------------------------------------------|---------------|-------------------------|
| <b>Operador Aritmético</b>                 | Significado   | <b>Exemplo</b>          |
| $+$ (sinal de adição)                      | Adição        | $3 + 3$                 |
| $-$ (sinal de subtração)                   | Subtração     | $3 - 1$                 |
| * (sinal de multiplicação)                 | Multiplicação | $3*3$                   |
| $\frac{1}{2}$ (sinal de divisão)           | Divisão       | 3/3                     |
| % (símbolo de percentagem)                 | Percentagem   | 20%                     |
| ^ (sinal de exponenciação)                 | Exponenciação | $3^2$ (igual a $3^*3$ ) |

Quadro 1 - Operadores aritméticos do Excel

Também foram utilizadas algumas funções matemáticas, como mostra o quadro 2.

**Quadro 2** - Funções matemáticas e do Excel

| <b>Função de planilha</b> | Exemplo                                              |
|---------------------------|------------------------------------------------------|
| Função de planilha ABS    | $=ABS(-2)$ igual a 2                                 |
| Função de planilha ACOS   | $=ACOS(-0.5)$ é igual a 2,094395 (2p/3 radianos)     |
| Função de planilha ASEN   | $\equiv$ SEN(-0,5) é igual a -0,5236 (-p/6 radianos) |

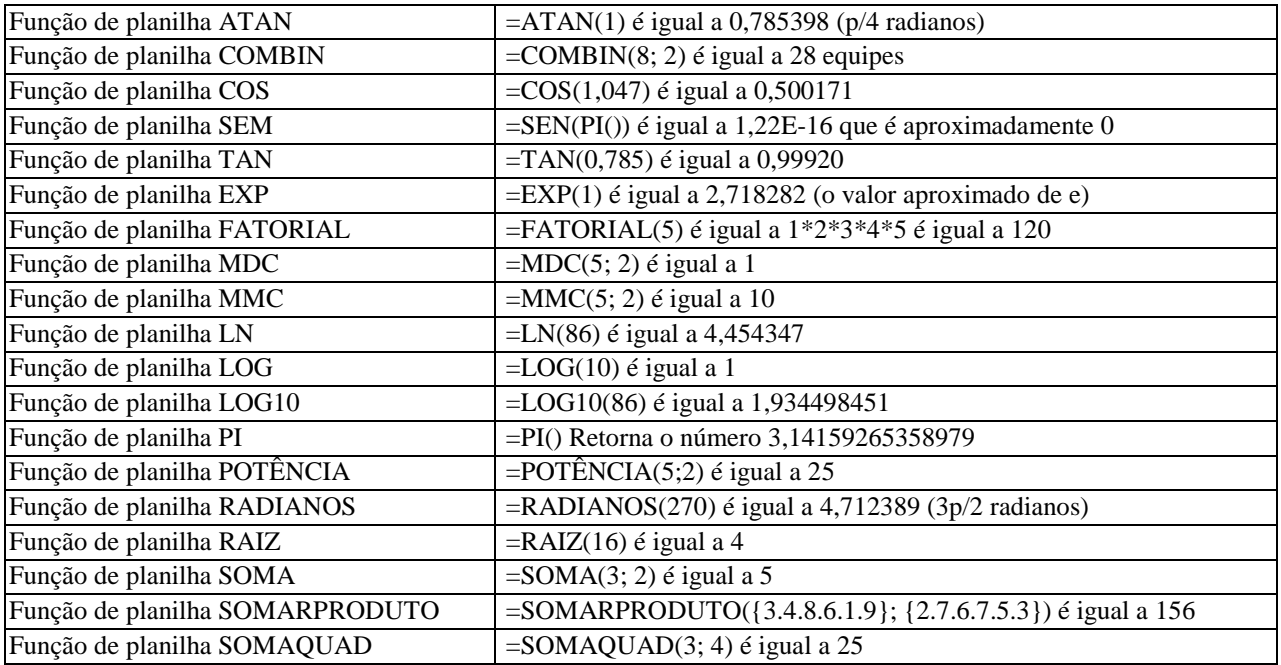

As funções estatísticas utilizadas estão no quadro 3

| Função            | <b>Exemplo</b>                                                     |
|-------------------|--------------------------------------------------------------------|
| MÁXIMO            | Se A1:A5 contiver 10, 7, 9, 27 e 2, então:MÁXIMO(A1:A5) é a 27     |
| <b>MÍNIMO</b>     | Se A1:A5 contiver 10, 7, 9, 27 e 2, então:MÍNIMO(A1:A5) é a 2      |
| CONT.NÚM          | Se A1:A5 contiver 10, 7, 9, 27 e 2, então:CONT.NUM(A1:A5) é a 2    |
| <b>MÉDIA</b>      | Se A1:A5 contiver 10, 7, 9, 27 e 2, então:MÉDIA(A1:A5) é a 11      |
| <b>MED</b>        | Se A1:A5 contiver 10, 7, 9, 27 e 2, então:MED(A1:A5) é 9           |
| <b>MODO</b>       | Se A1:A5 contiver 10, 7, 9, 27 e 2, então:MODO(A1:A5) não existe   |
| <b>VAR</b>        | Se A1:A5 contiver 10, 7, 9, 27 e 2, então: VAR(A1:A5) É 89,5       |
| <b>VARP</b>       | Se A1:A5 contiver 10, 7, 9, 27 e 2, então: VARP(A1:A5) é 71,6      |
| <b>DESVPAD</b>    | Se A1:A5 contiver 10, 7, 9, 27 e 2, então:DESVPAD(A1:A5) é 9,46    |
| <b>DESVPADP</b>   | Se A1:A5 contiver 10, 7, 9, 27 e 2, então:CONT.NUM(A1:A5) 8,46     |
| DESV.MÉDIO        | Se A1:A5 contiver 10, 7, 9, 27 e 2, então: DESV.MÉDIO(A1:A5) é 6,4 |
| <b>DISTRBINOM</b> | SE DISTRBINOM(2;3;0,5;FALSO), então $P(x=2) = 0,375$               |

**Quadro 3-**- Funções Estatísticas do Excel

## Resultados e discussão

Depois de haver concluído toda a seqüência, percebeu-se que os erros e dificuldades presentes, tais como: cálculos matemáticos, estatísticos e probabilísticos, foram minimizados ou até mesmo eliminados durante toda a desenvolvimento das atividades didáticas. Houve um avanço também, pois alguns alunos conseguiram desenvolver fórmulas para controle de despesas, por exemplo, de suas próprias residências. Alguns alunos que anteriormente não haviam utilizado o computador conseguiram obter alguma habilidade. Outros alunos, com maior habilidade interessaram-se em ensinar os demais, auxiliando o professor. Os acadêmicos Elisa Regina Thiele Pereira e Jairo Marlon Correa, ambos acadêmicos do Curso de Licenciatura em Matemática, puderam colocar em prática o aprendizado (didática, Estatística, Matemática) adquirido na Universidade, e puderam vivenciar as dificuldades e satisfações do professor em lecionar.

## Conclusões

O interesse despertado no aluno, com a utilização do computador, faz com que o mesmo, de certa forma, passe a gostar um pouco mais da matemática, pois a aulas se tornam mais dinâmicas e práticas. É importante salientar que, quando se utiliza o Excel como ferramenta didática, desperta no aluno uma grande agilidade em analisar dados estatísticos e financeiros (áreas bastante comuns na prática). Enfim, é possível utilizar um programa de computador disponível para educação matemática, que mantém os alunos distantes das aulas "árduas" de matemática, sem deixar de aplicar alguns conceitos teóricos, com menos esforço de operacional por parte dos mesmos. É inegável a integração existente entre a matemática e a informática. A interdisciplinariedade dessas duas áreas na educação permite, ao estudante, desenvolver conceitos de matemática, que são de fundamental importância na sua formação, e ao mesmo tempo proporciona conhecimentos de informática, os quais são de grande importância para a sua futura vida (estudantil ou profissional), formando cidadãos tecnologicamente bem informados. Desta forma, observa-se que a informática é de grande importância em todas as áreas do conhecimento humano, inclusive na educação matemática.

## Referências bibliográficas

Levinne D. M., Berenson M. L. Estatística Teoria e Aplicações - Usando o Microsoft Excel em Português. Rio de Janeiro, LTC, 2000, 811p.

Mano, Rui. A evolução do Computador. Apresenta fatos sobre a história do computador. Disponível em http://venus.rdc.puc.rio.br/rmano/comp2hc.html. Acessado em 12-12-2003 Proinfo - Programa Nacional de Informática na Educação. http://www.proinfo.gov.br. Acessado em 29-11-2003